## **ENSINO DE TERMINOLOGIA: TRABALHANDO COM SITE E BANCO DE DADOS**

Guilherme Fromm Professor Adjunto, Instituto de Letras e Linguística, Universidade Federal de Uberlândia, Brasil, guifromm@ileel.ufu.br.

### **Resumen**

El presente artículo se propone presentar un proyecto desarrollado para la creación de una página de consulta y un banco de datos terminográfico que pueden utilizarse para el aprendizaje de terminología y terminografía por parte de estudiantes de traducción y de otras carreras. El proyecto, denominado VoTec, propone el desarrollo de una página, disponible en Internet, que presente términos equivalentes en portugués e inglés dispuestos de forma contrastiva. Para la creación de esa página, se desarrolló también un banco de datos que la alimenta. Basado en los principios de la Lingüística de Corpus, este banco de datos es alimentado única y exclusivamente con ejemplos extraídos de corpora de especialidad. La comprensión de la página de Internet y el posterior trabajo con el banco de datos por parte de los alumnos, supervisados por un profesor especialista en el área, los ayuda en el entendimiento de los conceptos básicos de terminología y terminografía.

#### Palabras-clave

**Lexicología; Terminología; Terminografía; Enseñanza de Traducción; Enseñanza de Terminografía.**

#### **Resumo**

O presente artigo visa apresentar um projeto desenvolvido para a criação de uma página de consulta e um banco de dados terminográfico que podem ser usados para a aprendizagem de terminologia/grafia por parte de aprendizes de tradução e outros. O projeto, denominado VoTec, propõe o desenvolvimento de uma página, disponível na Internet, que apresente termos equivalentes em português e inglês dispostos de forma contrastiva. Para a criação desta página, foi também desenvolvido um banco de dados que a alimenta. Baseado nos preceitos da Linguística de Corpus, esse banco de dados é alimentado única e exclusivamente através de exemplos retirados de corpora de especialidade. A compreensão da página da Internet e o posterior trabalho com o banco de dados por parte dos alunos, supervisionados por um professor especialista na área, ajuda os mesmos no entendimento dos conceitos básicos de terminologia e terminografia.

#### Palavras-chave

### **Lexicologia; Terminologia; Terminografia; Ensino de Tradução; Ensino de Terminografia.**

#### **Abstract**

This article aims to present a project intended to create a Terminological search page and a data bank, which can be used for Terminology and Terminography learning by translation and terminology students. The project, called VoTec, proposes the development of a homepage, available on the Internet, that shows equivalent terms in Portuguese and English in a contrastive way. A data bank that feeds this page was also created. Based on Corpus Linguistics ideas, this data bank is fed only and exclusively by examples taken from technical corpora. The information from the Internet page and later work with the data bank, supervised by a teacher expert in the area, help students understand the basic Terminology and Terminography concepts.

#### Keywords

#### **Lexicology; Terminology; Terminography; Translation Teaching; Terminography Teaching.**

#### **1. Introdução**

O ensino de Terminologia pode, como qualquer disciplina, se dar nos níveis teórico e prático. Nossa contribuição, com esse artigo, é demonstrar como trabalhar no nível prático através da visualização de um site planejado para os aprendizes de Tradução (disponível em www.guifromm.trd.br), que ainda não sabem trabalhar com uma obra terminográfica, e a manipulação de um banco de dados, indicada para aprendizes de níveis mais avançados, momento no qual a prática terminográfica entra em operação.

Toda a proposta baseia-se numa prévia elaboração de uma Árvore de Domínio de uma área de especialidade e na construção de um *corpus* de especialidade bilíngue balanceado (FROMM, 2008). Pressupõe-se que toda a elaboração de um termo, no banco de dados, obedeça ao princípio do mesmo ter sido escolhido dentro de um *corpus* (levantado através dos mecanismos teóricos da Linguística de Corpus e a oferta de ferramentas de análise lexical, como Listagem de Palavras, Listagem de Palavras-Chave e Concordanciador) e que esse mesmo *corpus*, e apenas ele, ofereça os elementos para a elaboração do termo. Como a ideia original do projeto era a construção de um dicionário terminológico bilíngue, todo o processo deve ser executado, passo a passo, nas duas línguas: inglês e português. O dicionário bilíngue resultante é apenas uma página onde os dados são apresentados numa forma contrastiva, mas que advêm de termos monolíngues, independentes em suas construções.

Antes de entrar na questão do preenchimento do banco de dados, convém discutirmos sua construção. Sempre há, quando do planejamento de um banco de dados e/ou de uma página de consulta para terminologia, mais de uma abordagem possível. Analisamos, abaixo, dois tipos de abordagens e aquela que foi adotada.

## **Banco de dados: pressupostos teóricos**

Quando da construção do banco de dados, pensou-se numa abordagem lexicográfica. Entenda-se, aqui, lexicográfica como a possibilidade de abarcar, dentro da ficha terminológica, todos os campos possíveis para a criação de um verbete de dicionário.

A organização de uma obra lexicográfica ou terminográfica deve ter em vista, em primeiro lugar, o protótipo do consulente. Esse trabalho não se propôs, em princípio, a abordar todas as variações diatópicas, diafásicas, diastráticas e diacrônicas, embora se reconheça a importância de algumas delas para nichos específicos de tradução, tais como intérpretes, legendadores e outros. Para a elaboração deste trabalho, seguiu-se a linha adotada por Barbosa (2001), que destaca as questões sincrônicas e sinfásicas como mais relevantes para a terminologia/terminografia.

A visão do que é importante para um pesquisador, no entanto, pode não coincidir com a opinião de outros pesquisadores ou com a dos próprios consulentes. A ficha terminológica foi, então, concebida com o maior número possível de campos a serem preenchidos, desde que não representassem variações (diatópicas, diastráticas, diacrônicas) do termo. O que está ali presente é um recorte das possibilidades de campos levantadas por Atkins, Fillmore e Johnson (2003), dentre outros pesquisadores (apresentados em FROMM, 2002: 54-58), para a construção de uma entrada em um dicionário bilíngue. A constituição do banco de dados permite que, no futuro, outros campos venham a ser adicionados ao mesmo. A disponibilização da consulta pela Internet, meio dinâmico por natureza, sugere que esses futuros campos devam estar associados, também, à questão da multimídia. Assim, o termo poderia apresentar, entre os campos de consulta, por exemplo, informações enciclopédicas interativas (vídeo, som, animações, etc.).

## **Uma abordagem híbrida para a construção da página de consulta**

Ao mesmo tempo em que a ficha terminológica teve como base uma visão lexicográfica, com o intuito de criar diferentes produtos no futuro, a página de consulta teve como base uma visão híbrida entre lexicografia e terminografia.

Muitas obras disponíveis no mercado, rotuladas como dicionários, como, por exemplo, a de Rost (2003; figura 1), não passam de listagens de nomenclaturas de áreas técnicas em duas ou mais línguas. Snell-Hornby<sup>[1](#page-1-0)</sup> (1990 *apud* SCHMITZ, 2000), já havia levantado o problema: uma listagem de quasesinônimos, sem orientação para o consulente e sem indicação de que pode haver variações dos diferentes significados, pode induzi-lo a erros na língua-alvo.

<span id="page-1-0"></span><sup>&</sup>lt;sup>1</sup> SNELL-HORNBY, M. Dynamics in meaning as a problem for bilingual lexicography. In: TOMASZCZYK, J.; LEWANDOWSKA-TOMASZCZYK, B., **Meaning and Lexicography***.* Amsterdam: John Benjamins Publishing Company, 1990.

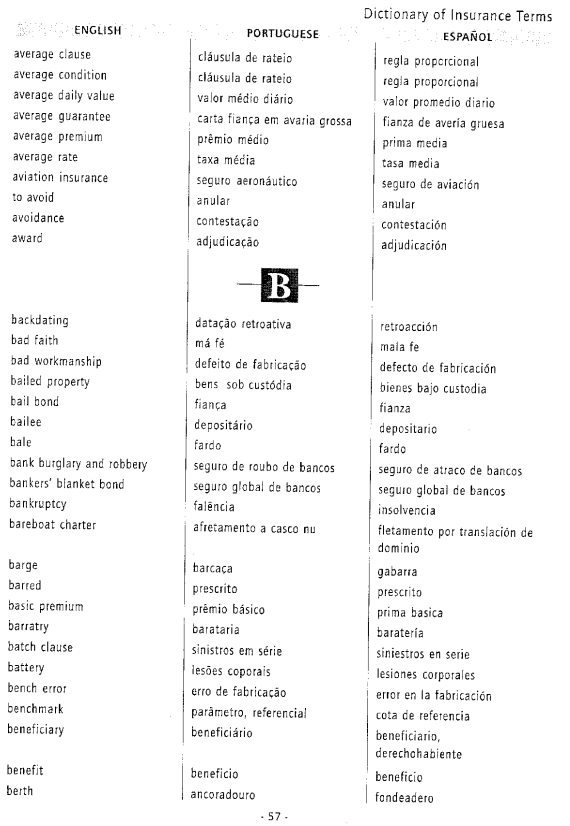

Figura 1. Dicionário Técnico de Seguros (ROST, 2003:57).

Pode-se criticar a postura de Rost na feitura de sua obra ou concordar com Schmitz/Snell-Hornby, mas uma questão se coloca: será que o tradutor ou o consulente de uma obra terminográfica não precisa somente disso? Embora já se saiba, através de pesquisa (FROMM, 2007: 58-75), que o profissional da tradução prefere consultar não só o Paradigma de Forma Equivalente (PFE), mas também os Paradigmas Definicional (PD), Informacional (PI) e Pragmático (PP), algumas perguntas práticas se fizeram presentes: qual o primeiro paradigma a ser consultado? Na necessidade de consulta de mais de um paradigma, qual a ordem de consulta aos mesmos?

Quando da elaboração da página de consulta, que é um dos objetivos básicos da proposta, um questionamento primordial sobre possíveis abordagens dessa consulta foi levantado: o aprendiz deve ter um primeiro contato com a ferramenta somente adotando-se um modelo de consulta ou deve ser oferecido mais de um? Decidiu-se, então, vista a multiplicidade de modelos, oferecer mais de uma abordagem. Dessa decisão nasceram três possibilidades: uma de caráter mais lexicográfico (consulta total), outra de caráter mais terminológico (consulta tradutor) e outra híbrida (consulta modular), de acordo com as necessidades do tradutor/consulente naquele momento. Antes de trabalhar com essas possibilidades, alguns modelos são analisados.

## **Modelos de fichas terminológicas e bancos de dados**

O projeto COMET (*Corpora* Multilíngue para Ensino e Tradução, disponível em www.fflch.usp.br/dlm/comet), da FFLCH/USP, coleta, já há alguns anos, vários *corpora* em diferentes áreas. Os alunos de mestrado e doutorado ligados ao projeto, além de contribuírem para a construção desses *corpora*, também vêm desenvolvendo trabalhos de pós-graduação para expor diferentes maneiras de trabalhar com os mesmos. Uma das vertentes de estudo é a construção de vocabulários baseados em *corpora* de áreas de especialidade. Foram tomados como modelos dicionários, monolíngues ou bilíngues, baseados em grandes *corpora* gerais de língua (como os das editoras inglesas Longman e Oxford, que trabalharam com *corpora* próprios ou com o *British National Corpus*). O direcionamento de alguns doutorandos é a construção de ferramentas e modelos que funcionem como alicerce para a futura organização de obras terminológicas baseadas exclusivamente em *corpora*.

O objetivo da construção desse banco, além de prover o VoTec (banco de dados terminográfico e página de consulta online; FROMM, 2007) com as informações necessárias para a modelagem de suas estruturas, é também prover o Projeto COMET de uma ferramenta informatizada semiautomatizada que auxilie no desenvolvimento de obras terminológicas criadas a partir da grande base de *corpora* bilíngues já levantados e disponibilizados pelo mesmo. Isso implica que os dicionários técnicos a serem desenvolvidos terão suas definições construídas unicamente através de exemplos tirados desses *corpora* (outros exemplos de fichas terminológicas podem, também ou exclusivamente, buscar suas definições em obras lexicográficas ou terminográficas já desenvolvidas e disponíveis no mercado).

O objetivo secundário foi fornecer uma base para o desenvolvimento de futuras ferramentas, a serem associadas ao banco, ligadas à extração de termos a partir de *corpora* de áreas de especialidade e à construção de novas ferramentas de visualização do produto final (dicionários técnicos bilíngues – inglês/português, em uma primeira fase) para diferentes usuários.

Embora existam vários programas de gerenciamento de terminologia disponíveis no mercado internacional (baratos, como o MicroISIS, ou caros, como o Multiterm, Term-PC e outros, citados por GAVENSKI, 2001) e vários bancos de dados terminológicos já desenvolvidos no país, como os pequenos bancos usados pelo CETRAD/USP no ensino de Terminologia para a área de tradução (desenvolvidos pelo Prof. Dr. Francis H. Aubert, baseados em um modelo construído no banco de dados Access, da Microsoft) ou bancos de proporções maiores, como o TERMISUL (MACIEL, 2001), pensou-se na construção de um banco personalizado para as necessidades do COMET. A vantagem, além do baixo custo de desenvolvimento e implementação<sup>[2](#page-3-0)</sup>, é a possibilidade de agregação de futuros novos módulos (como a automatização de certas partes do processo) e/ou funcionalidades (como ferramentas de análise lexical), associados às pesquisas de mestrado e doutorado desenvolvidas no âmbito do projeto COMET ou por seus parceiros.

Qualquer trabalho terminológico pressupõe várias etapas para a construção do produto final, que seria um dicionário técnico de uma determinada área ou um glossário. Entre essas etapas, uma das mais importantes é a organização dos dados recolhidos através de uma ficha, comumente chamada de ficha terminológica. Cabré (1993) explica o que vem a ser essa ficha:

> Las fichas terminológicas son materiales estructurados que deben contener toda la información relevante sobre cada término. Las informaciones que presentan se extraen de las fichas de vaciado o de la documentación de referencia, y se representan siguiendo unos criterios fijados previamente. Hay muchos modelos de fichas terminológicas, de acuerdo con los objetivos de cada trabajo y las necesidades de cada organismo. De entrada, podemos distinguir entre fichas monolingues, fichas monolingues con equivalência y fichas bilingues o plurilingues.

A criação de uma ficha terminológica é essencial para o desenvolvimento de um dicionário técnico. Vários modelos já foram propostos e, entre eles, podem-se citar boas descrições como aquelas fornecidas por Aubert (1996), Krieger e Finatto (2004) e Bacellar (2002) em seus trabalhos. A ficha terminológica foi, durante muito tempo, elaborada e preenchida manualmente. O advento dos computadores permitiu não só o desenvolvimento da Linguística de *Corpus*, como também a informatização dessas fichas e a construção de bancos de dados. É apresentada abaixo, como exemplificação, a tela de uma versão em formato eletrônico dessas fichas (figura 2). Esse banco de dados, bilíngue inglês/português, é voltado para a área de comércio eletrônico (Dicionário de termos do comércio eletrônico) e foi desenvolvido pelo ILTEC[3](#page-3-1) (Instituto de Linguística Teórica e Computacional, cujos associados são a Fundação para a Ciência e a Tecnologia, a Universidade de Lisboa e a Universidade Nova da Lisboa), apresentando as informações (como explica Cabré, acima citada, cada ficha é pensada de acordo com as necessidades e objetivos de quem a organiza) que devem ser cadastradas pelos pesquisadores.

<span id="page-3-0"></span><sup>2</sup> A serviço da Empresa Jr., do ICMC/USP São Carlos.

<span id="page-3-1"></span><sup>&</sup>lt;sup>3</sup> <http://www.iltec.pt/projectos/em\_curso/dtce.html>

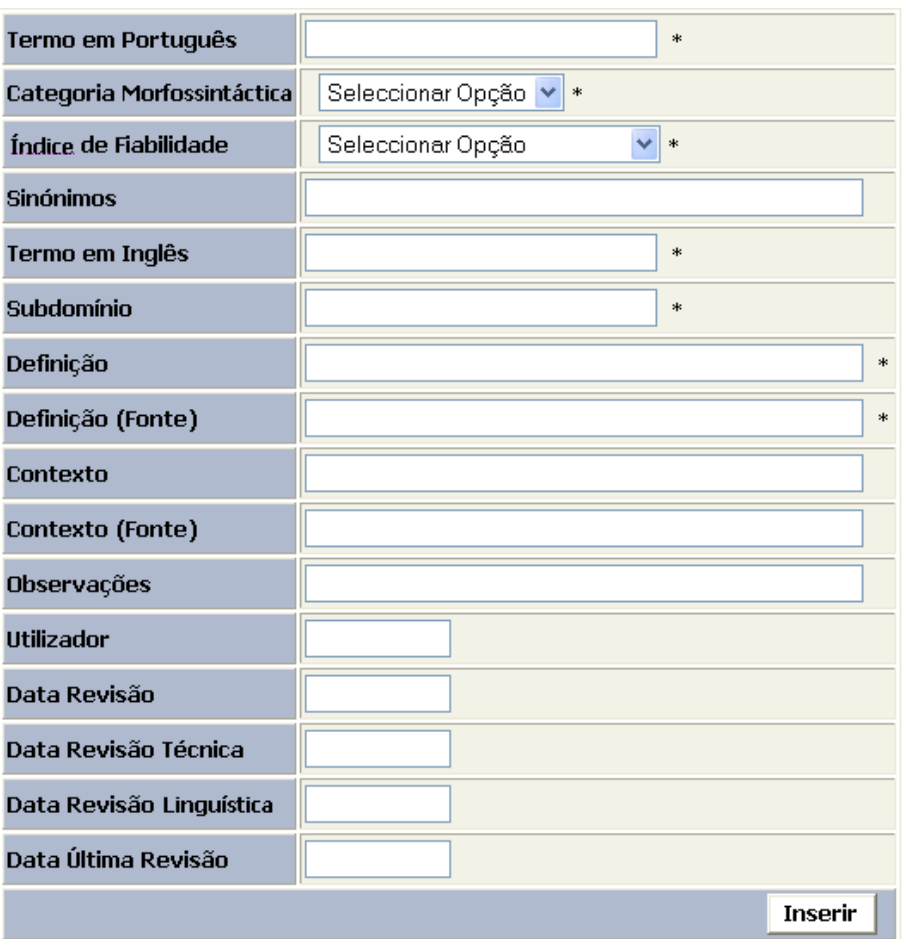

Figura 2. Ficha Terminológica Informatizada do ILTEC.

Almeida, Souza e Pino (2007) explicitam o modelo de ficha elaborado pelo GETerm (Grupo de Estudos e Pesquisas em Terminologia, associado ao Departamento de Letras da UFSCAR; figura 3), construído num banco de dados Access, da Microsoft, e bem mais complexo que a versão do ILTEC:

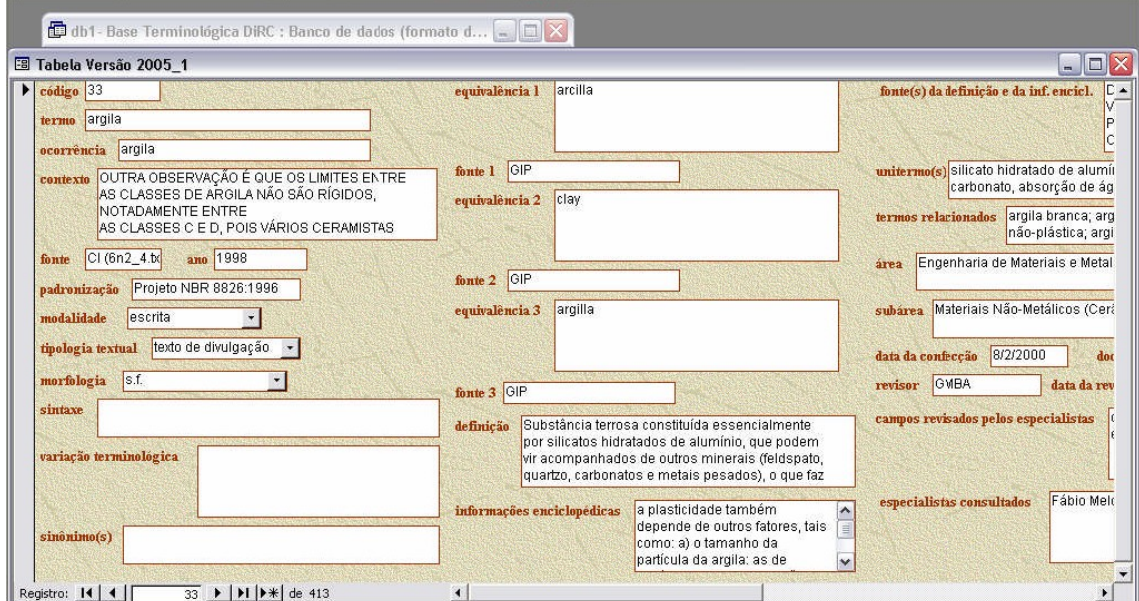

Figura 3. Exemplo de ficha terminológica elaborada pelo GETerm para seu Dicionário de Revestimento Cerâmico (DiRC). (ALMEIDA; SOUZA; PINO, 2007: 12).

O modelo tomado como base para o banco do COMET, no entanto, é baseado em Fromm (2002:60- 65), que visava elaborar um modelo para a construção da microestrutura de um vocabulário especializado de informática para tradutores. Tendo como ponto de partida esse modelo de ficha terminológica monolíngue não-informatizada, foi desenvolvida uma nova proposta para uma ficha monolíngue com equivalência, que serviu de base para a construção do banco de dados.

Essa ficha com equivalência pressupõe que todas as telas da ficha terminológica a serem preenchidas são monolíngues (inglês ou português), porém com um campo para a entrada do termo equivalente na outra língua. Cada termo, portanto, requer o preenchimento de duas fichas, uma para o termo em português e outra para o termo em inglês. A página de consulta é o local onde essas fichas monolíngues podem ser contrastadas, obtendo-se o efeito bilíngue desejado.

Em discussões com o representante da empresa que desenvolveu o banco de dados e a página de visualização, decidiu-se pela construção de um banco de dados padrão SQL, com várias telas para a inserção de dados. Devido à complexidade de trabalho num banco de dados desse padrão, foi criado um ambiente WEB para que futuros pesquisadores (profissionais ligados à tradução, terminologia ou áreas técnicas) pudessem preencher as fichas. Em virtude dos custos de elaboração de todo o projeto, somente um administrador (a figura 4 mostra a tela deste administrador) tem acesso ao controle do banco numa primeira fase. O endereço para acesso ao banco é: <http://www.guifromm.trd.br/admin>.

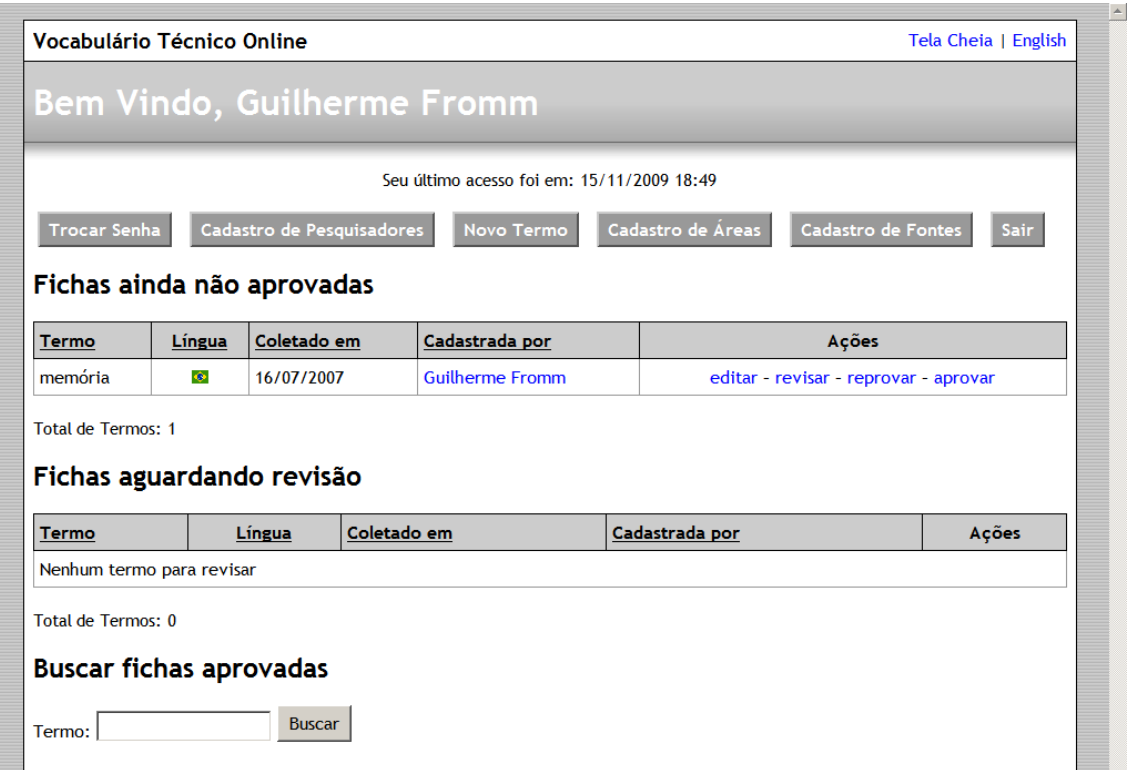

Figura [4](#page-5-0). Exemplo da tela do administrador do banco de dados<sup>4</sup>. O termo *memória* aguarda aprovação para ser disponibilizado no VoTec.

Ao administrador cabe o cadastro de pesquisadores (para que esses possam alimentar as fichas), e as fichas por eles preenchidas só serão disponibilizadas para consulta no sistema (página do VoTec) após aprovação pelo mesmo. Ao administrador cabe, também, a inserção de novas fichas terminológicas, atualização e remoção de fichas existentes no sistema.

Há várias opções para cadastramento na tela inicial do administrador (troca de senha, cadastro de novos pesquisadores, cadastro de novas áreas e fontes). Na figura 5, disponibiliza-se um exemplo da tela para o cadastro de fontes:

<span id="page-5-0"></span><sup>&</sup>lt;sup>4</sup> Essa mesma tela, assim como todas as outras, também pode ser visualizada em inglês.

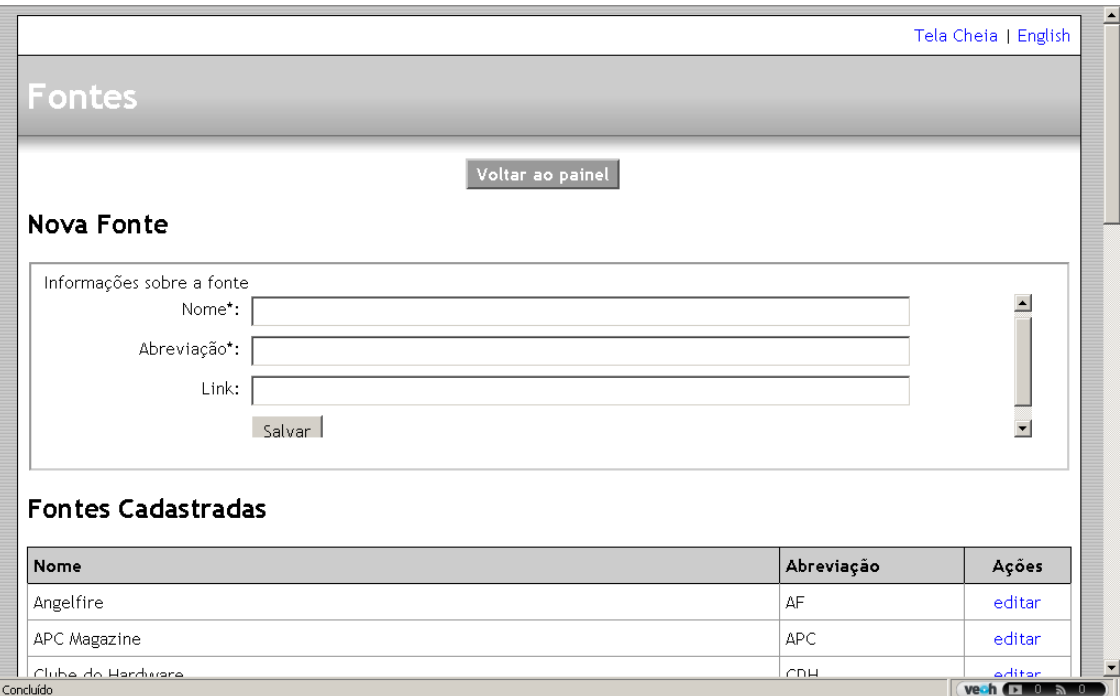

Figura 5. Tela para cadastro de fontes. Na parte inferior, verificam-se as fontes já cadastradas.

Essencial para qualquer levantamento terminográfico, também, é a construção da Árvore de Campo (ou Árvore de Domínio) da área a ser estudada. A inserção dessa árvore no banco, que já deve ter sido elaborada quando da construção do(s) *corpus* (*corpora*), é imprescindível para seu correto funcionamento. A inter-relação entre os termos em diferentes línguas (Paradigma de Forma Equivalente), por exemplo, só se dará se os mesmos pertencerem às mesmas subáreas de uma mesma área técnica. O banco possibilita que o pesquisador insira dados e os visualize; a apresentação, no entanto, não é mais em formato de árvore e sim de um sistema conceptual (ainda que a palavra que aparece como título, *árvore*, remeta a esse tipo de construção). Embora sistemas desse tipo costumem numerar seus itens, aqui eles são disponibilizados sem numeração. Esse sistema pode ser observado na figura 6 abaixo:

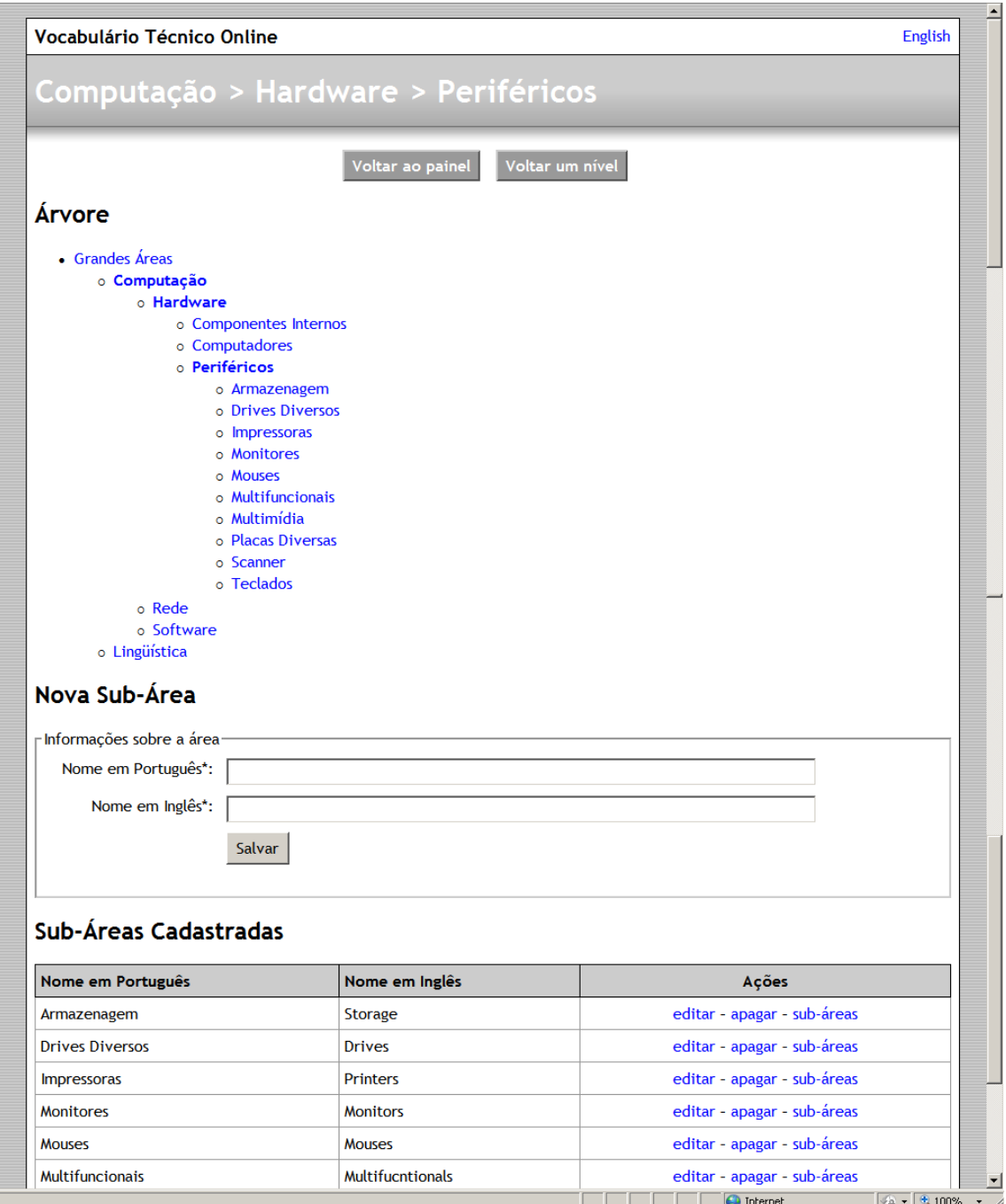

Figura 6. Sistema conceptual e cadastro de áreas e subáreas.

# **A inserção de dados pelo pesquisador**

Após a inserção de seu nome e senha, o pesquisador depara com uma primeira tela para iniciar a sessão e o cadastro de novos termos. Essa tela (figura 7) é bastante semelhante à tela de cadastro do administrador (figura 4), porém sem as possibilidades de acrescentar novos pesquisadores ou cadastrar áreas.

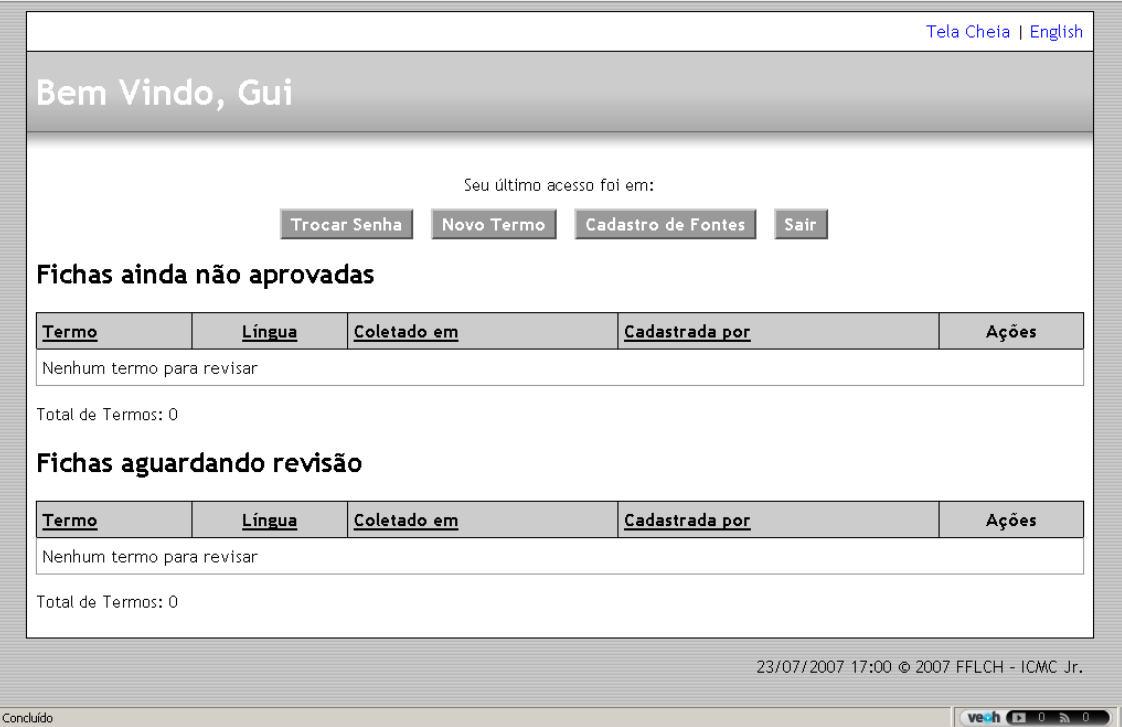

Figura 7. Tela inicial do pesquisador. A faixa superior indica o nome do pesquisador cadastrado que inicia a sessão.

A tela de cadastro de fontes segue a mesma orientação apresentada anteriormente. A tela "novo termo" servirá para a inserção de contextos (previamente selecionados) retirados de um *corpus* de especialidade de uma área escolhida (os exemplos aqui apresentados são da área de computação). Na primeira tela o pesquisador insere o termo em si, escolhe a língua em que ele vai ser cadastrado e a parte da Ontologia (reprodução do sistema conceptual anteriormente cadastrado) em que se insere (figura 8). Na divisão hierárquica dessa Ontologia, ao invés de campo, área, domínio, subdomínio e outros, optou-se pelos termos *grande área*, *subárea 1*, *subárean* (há cinco níveis disponíveis), mais acessíveis para nãolinguistas e/ou aprendizes.

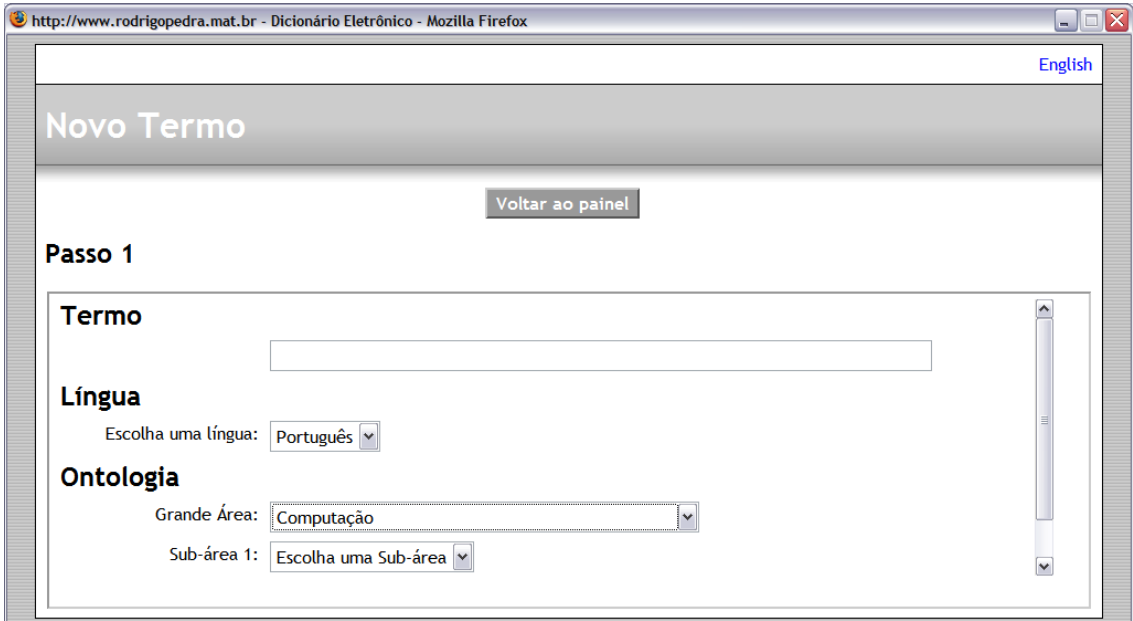

Figura 8. Primeira tela, na área do pesquisador, para inserção de termo.

A partir dessa tela, podemos dividir a inserção de dados naquilo que denominamos Paradigmas Terminográficos. Toda essa discussão já foi tratada em FROMM (2009-B). Apresentaremos, nas figuras subsequentes, somente as telas de inserção de dados advindos do *corpus* e a construção do Paradigma Definicional.

# **4. Os aprendizes e o VoTec**

Apresentamos, a seguir, uma descrição da página de consulta (VoTec). Propomos, quanto ao aprendizado dos tradutores/alunos de Terminologia, dois níveis: o inicial, baseado num trabalho de aprendizagem dos paradigmas que compõem uma microestrutura por meio da página de consulta, e o avançado, baseado no trabalho direto com o banco de dados.

# **4.1 O aprendiz iniciante: usando a página de consulta**

Para todos os consulentes de obras terminográficas eletrônicas, o levantamento de dados de um banco qualquer se dá mediante ferramentas desenvolvidas visando à extração de dados específicos ou gerais. Propomos, então, uma página como fonte de treinamento de alunos de Tradução e/ou Terminologia na área de dicionários técnicos. O aprendiz iniciante tem acesso aos dados do banco, porém somente para consulta. Uma inovação proposta será a forma de consultar o banco através da página. A construção da página (ambiente web) foi feita em conjunto com a construção do banco de dados. Na sequência, apresentamos algumas figuras referentes à página disponível na Internet. Maiores explicações, para os aprendizes, podem ser depreendidas na seção Ajuda, na própria página.

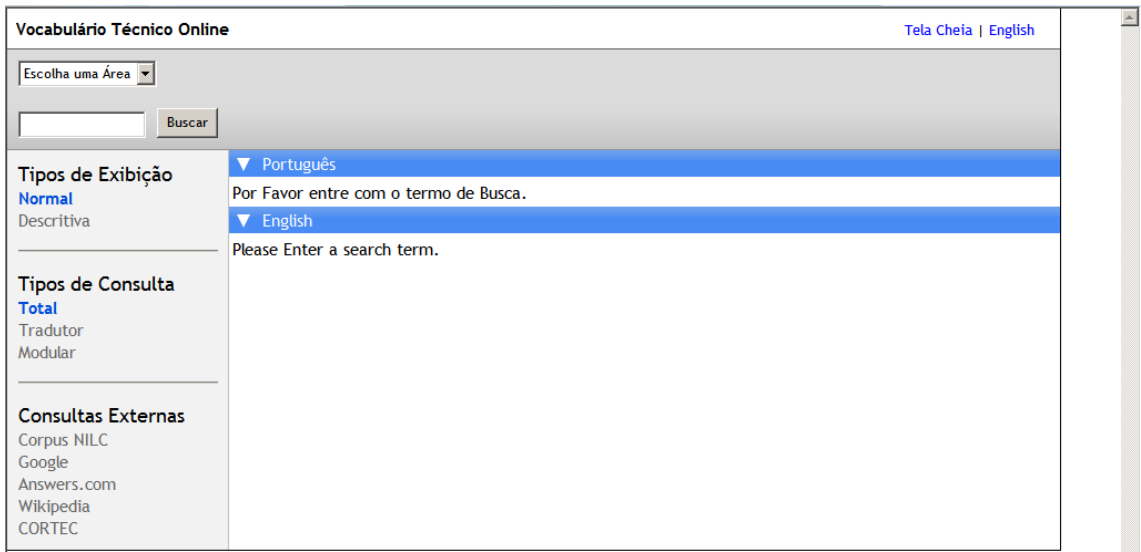

Figura 9. Tela inicial de consulta do site, em português.

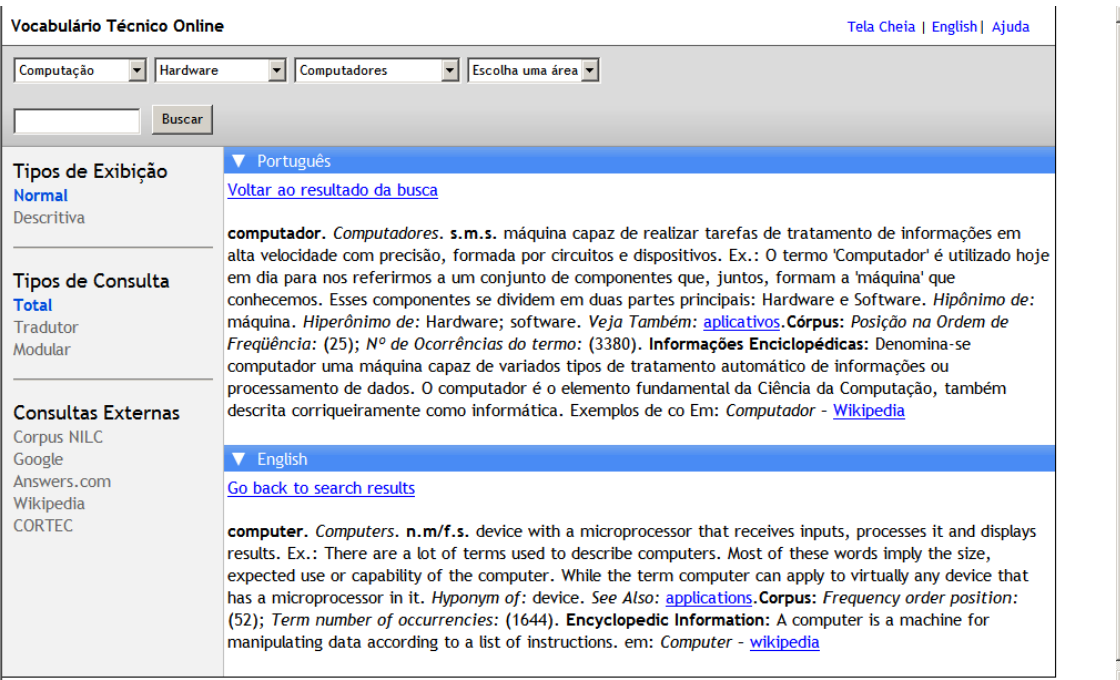

Figura 10. Termo *computador.* Tipo de exibição normal.

### Vocabulário Técnico Online

English | Ajuda Escolha uma área v Computação Buscar **V** Português Tipos de Exibição Voltar ao resultado da busca Normal computador Descritiva máquina capaz de realizar tarefas de tratamento de informações em alta velocidade com precisão, formada Tipos de Consulta por circuitos e dispositivos **Total** Tradutor Abreviação/Acrônimo: Nada encontrado Modular Categoria Gramatical: substantivo **Consultas Externas** Gênero: masculino **Corpus NILC** Número: singular Google Answers.com Wikipedia **Córpus CORTEC** · Posição na Ordem de Freqüência: 25 . Nº de Ocorrências do termo: 3380 Ontologia: Computação > Hardware > Computadores Variações Morfossintáticas: Nada encontrado Sinônimos: Nada encontrado Antônimos: Nada encontrado Hipônimo de: máquina Co-hipônimos: Nada encontrado Hiperônimo de: Hardware; software **Exemplos** 1. O termo 'Computador' é utilizado hoje em dia para nos referirmos a um conjunto de componentes que, juntos, formam a 'máquina' que conhecemos. Esses componentes se dividem em duas partes principais: Hardware e Software 2. Por enquanto podemos aprender que 'Computador é uma máquina utilizada para auxiliar o homem na execução de tarefas que exigem rapidez e qualidade no tratamento de informações. Porém ele não possui vontade própria, sendo necessário repassar de forma clara e completa as instruções de como deve ser feito o trabalho solicitado." 3. Máquina composta de elementos físicos do tipo eletrônico, capaz de realizar uma grande variedade de trabalhos com alta velocidade e precisão, desde que receba as instruções adequadas  $1$  mais... Informações Enciclopédicas Denomina-se computador uma máquina capaz de variados tipos de tratamento automático de informações ou processamento de dados. O computador é o elemento fundamental da Ciência da Computação, também descrita corriqueiramente como informática. Exemplos de co Em: Computador -Wikipedia Veja Também aplicativos **V** English Go back to search results computer

device with a microprocessor that receives inputs, processes it and displays results

Figura 11. Termo *computador*. Tipo de exibição descritiva.

Vocabulário Técnico Online

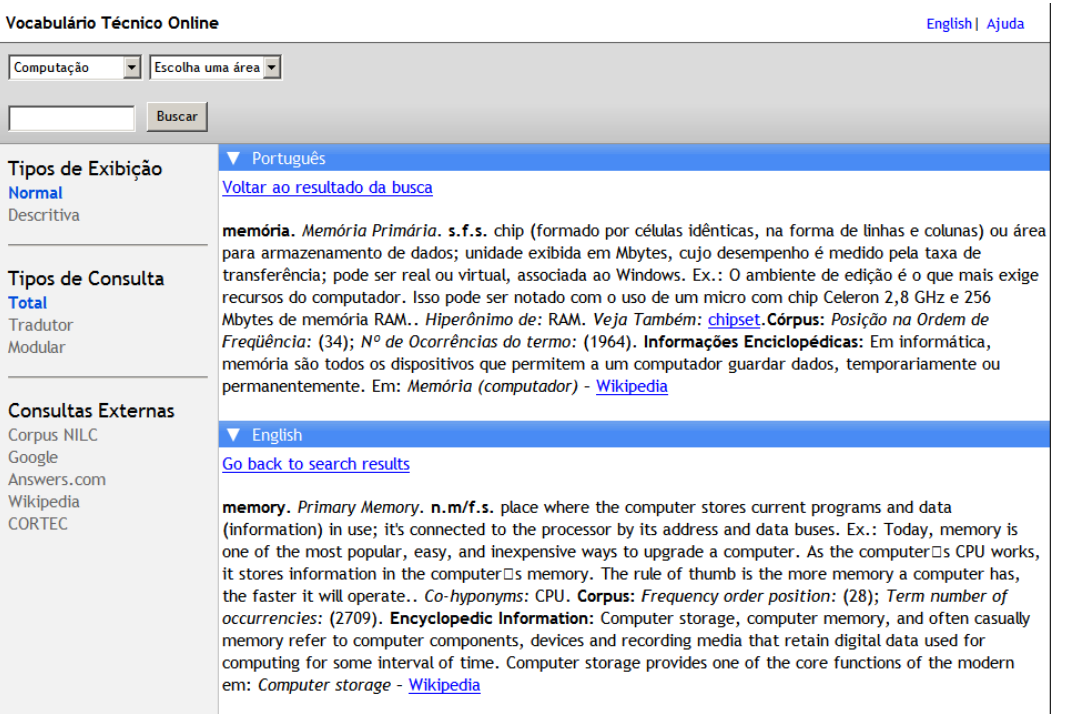

 $\triangleq$ 

Figura 12. Termo *memória*, tipo de exibição normal, tipo de consulta total. Todos os campos que foram preenchidos no banco de dados são aqui disponibilizados.

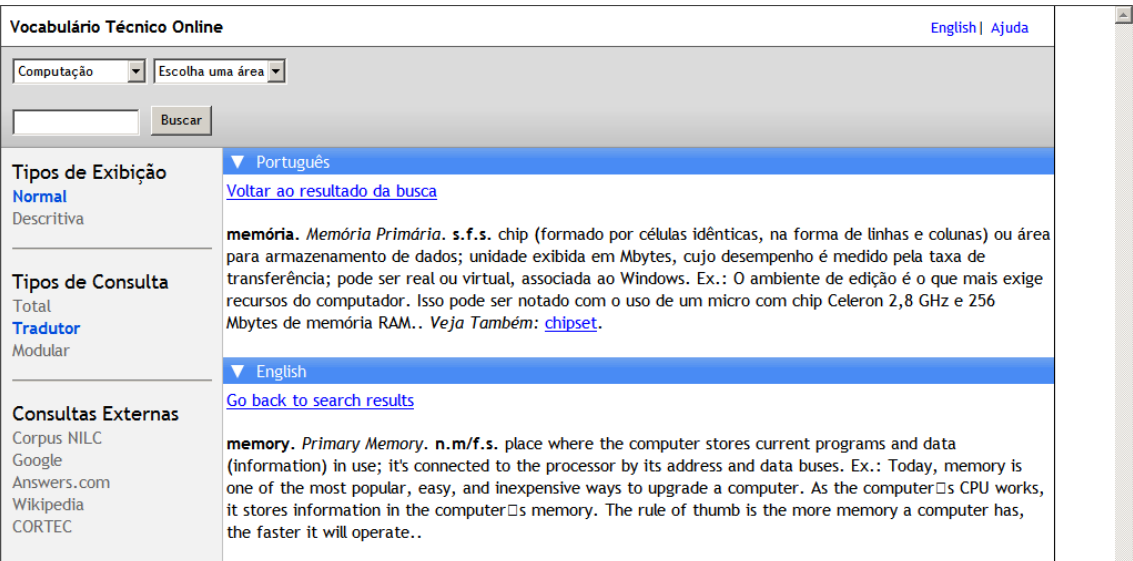

Figura 13. Termo *memória*, tipo de exibição normal, tipo de consulta tradutor. Somente os campos mais usados pelos Tradutores são aqui disponibilizados.

Vocabulário Técnico Online

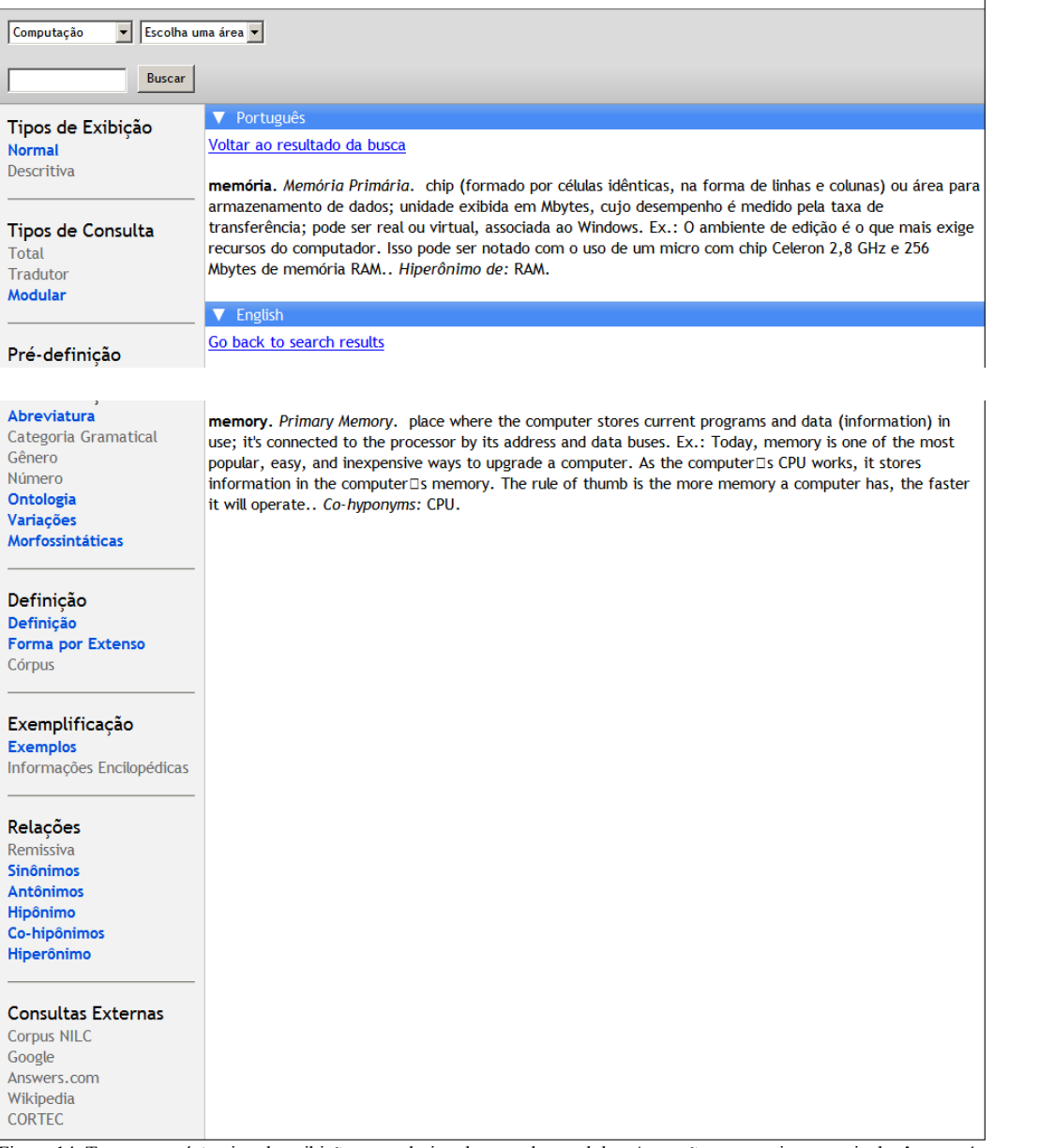

English | Ajuda

Figura 14. Termo *memória*, tipo de exibição normal, tipo de consulta modular. As opções categoria gramatical, gênero, número, *corpus*, informações enciclopédicas e remissiva foram desabilitadas. Essas informações deixam de fazer parte da microestrutura. O consulente escolhe como montar sua microestrutura conforme suas necessidades.

# **4.2 O aprendiz avançado: usando o banco de dados**

O uso da página de consulta por aprendizes pode ser um primeiro passo para o aprendizado de Terminologia/Terminografia, mas não é o único.

Cabré (1999, *apud* ARAÚJO, 2001: 207)<sup>[5](#page-12-0)</sup> propõe uma classificação para o grau de contato do tradutor com a Terminologia. O primeiro nível seria o *passivo*, em que o profissional apenas consulta fontes terminológicas, mas precisa ter um mínimo de formação para saber como usá-las (o que propõe este trabalho através da página do VoTec); no segundo nível, o tradutor/terminógrafo passa a ser *minimamente ativo* e começa a compilar termos e criar bases de dados (o que pode ser alcançado pela manipulação do banco de dados). Krieger (2006: 203), seguindo a mesma linha de raciocínio, ao comentar sobre o ensino de Terminologia e sua aplicação por tradutores, afirma que um importante passo

<span id="page-12-0"></span><sup>5</sup> CABRÉ, M. T. La Terminologia – representación e comunicación. Barcelona: IULA/UFP, 1999.

para esses profissionais é a produção de glossários, dicionários técnicos e bancos de dados terminológicos.

Há uma grande oportunidade, aqui, para que alunos mais avançados, que já dominem o uso de ferramentas para tradutores (minimamente ativos), ou que já tiveram contato com obras terminográficas informatizadas, partam para um segundo nível de aprendizado que vai ao encontro da ideia das autoras: a elaboração de terminografia através da construção de dicionários técnicos. Num curso de Terminologia para aprendizes de Tradução ou Terminologia, por exemplo, todas as fases apresentadas anteriormente neste artigo podem ser trabalhadas por professores (que dominem todas as etapas) em sala de aula, passo a passo:

1. a escolha de uma área que o aluno domine ou com que tenha afinidade, pois é essencial que o mesmo se sinta familiarizado com os textos e vocabulário com o qual vai trabalhar nesse primeiro momento;

2. a construção da Árvore de Domínio (ou de Campo), que envolve uma pesquisa de toda a área e com profissionais dispostos a ajudar. Essa construção pode delimitar domínios ou subáreas que apresentam maiores problemas e que necessitem a elaboração de uma terminologia própria;

3. a seleção do(s) *corpus* (*corpora*), pois, partindo de textos reais, o aluno consegue encontrar, facilmente, exemplos que sirvam de base para a construção de uma terminologia. Há a necessidade, neste caso, do aluno dispor de um computador com acesso à Internet e espaço de armazenamento interno para dar conta da tarefa (na proposta aqui apresentada, o banco armazena somente os contextos selecionados a partir do *corpus*, e não o *corpus* em si);

4. a extração dos termos a partir desses *corpora* implica o aprendizado de uma ou várias ferramentas de análise lexical que podem despertar no aluno a vontade de fazer pesquisas mais aprofundadas; como no caso anterior, o banco de dados não possui essa facilidade; há, portanto, a necessidade dessa(s) ferramenta(s) estar(em) instalada(s) no computador do aluno ou do mesmo ter acesso à ferramentas online;

5. o uso do banco de dados em si: a inscrição do aluno (por parte do administrador) no banco de dados como pesquisador, a visita a todas as telas com a descrição de seu funcionamento, a inserção, para cada termo, dos excertos de textos retirados dos *corpora*, a construção dos paradigmas e da definição, a visualização final no VoTec.

Todos esses passos podem ser orientados por um professor que tenha passado por um treinamento adequado, pois, como já citado por Araújo (2002:199), muitos não têm noções básicas de Terminologia. Esse treinamento pode ser elaborado partindo dos dados apresentados neste trabalho. A grande vantagem, no caso, seria a constante expansão do banco através do trabalho colaborativo entre pesquisadores, professores e alunos.

Apresentamos, na sequência, uma série de figuras que indicam os campos a serem preenchidos (baseados nos exemplos levantados dos *corpora*) pelos aprendizes para a construção dos Paradigmas da microestrutura.

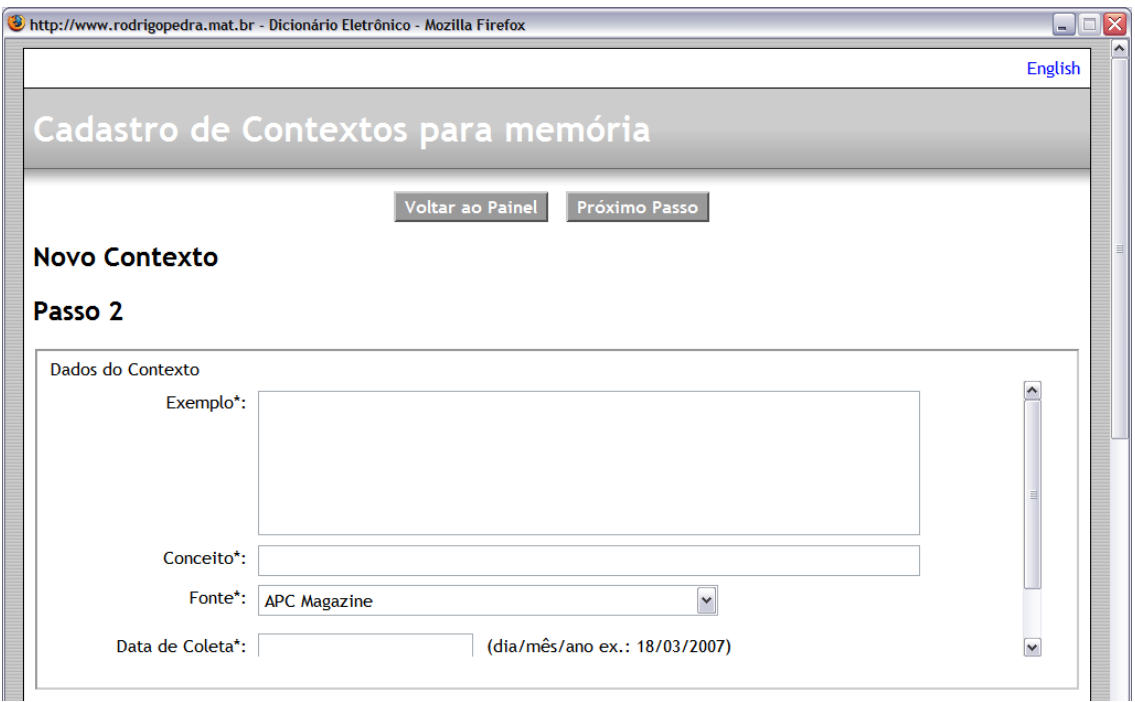

Figura 15-A: Tela de cadastro de contextos, parte superior – termo *memória*.

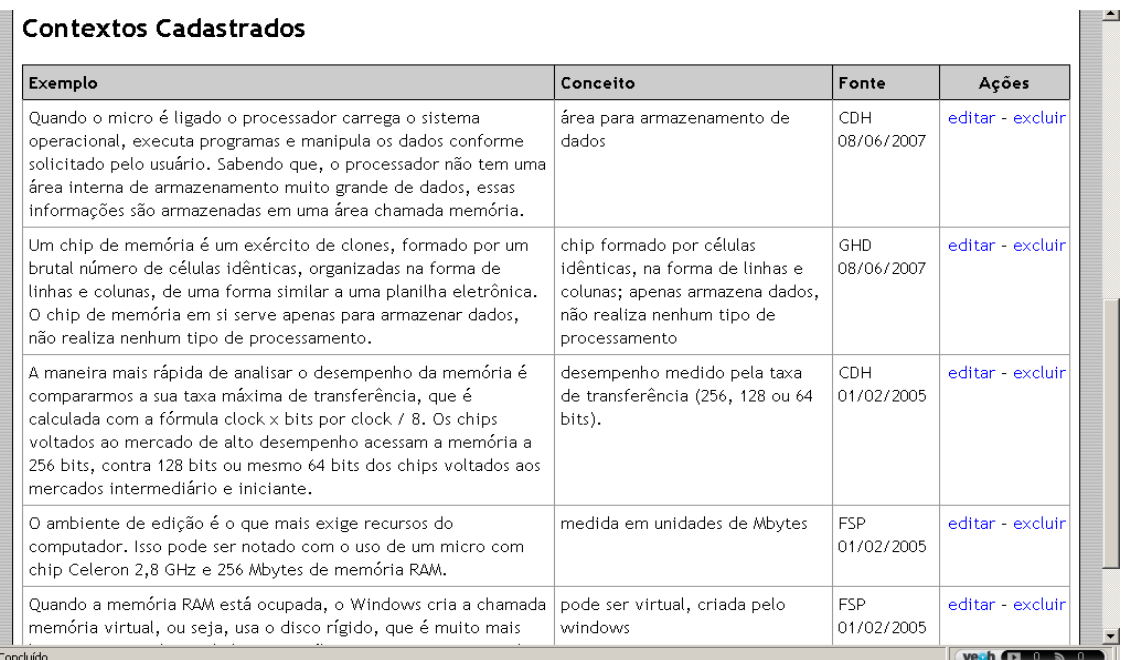

Figura15-B: Tela de cadastro de conceitos, parte inferior. Aqui são apresentados os contextos e respectivos conceitos já cadastrados para o termo *memória*.

Decidido o termo que vai ser trabalhado, o aprendiz seleciona, a partir das informações advindas do *corpus*, possíveis contextos que auxiliem na construção da definição do mesmo. O primeiro passo é inserir os contextos e deles extrair um conceito básico do termo ali apresentado. Como a quantidade de inserções de contextos é ilimitada (figuras 15 A e B), cabe ao professor orientar seus alunos na tomada da decisão de quantos contextos/conceitos básicos serão necessários para a elaboração de uma boa definição. Esses conceitos básicos servirão para o preenchimento dos traços distintivos (figura 16) que comporão a definição final.

|   |                                                                | Vocabulário Técnico Online    |                                                                                                    |                                                                                            |                                                                                                    |              |                      |               |                                 | Tela Cheia   English |                          |
|---|----------------------------------------------------------------|-------------------------------|----------------------------------------------------------------------------------------------------|--------------------------------------------------------------------------------------------|----------------------------------------------------------------------------------------------------|--------------|----------------------|---------------|---------------------------------|----------------------|--------------------------|
|   |                                                                | Termo: memória                |                                                                                                    |                                                                                            |                                                                                                    |              |                      |               |                                 |                      |                          |
|   |                                                                |                               |                                                                                                    | Passo Anterior                                                                             |                                                                                                    | Salvar       | Sair sem salvar      |               |                                 |                      |                          |
|   | <b>Contextos</b><br>-Contextos                                 |                               | Conceito Final / Definição                                                                                                    |                                                                                            |                                                                                                    |              |                      |               |                                 |                      |                          |
|   | <b>Exemplo</b>                                                 |                               |                                                                                                    |                                                                                            | Conceito                                                                                               |              |                      |               | ۸<br>Fonte                      |                      |                          |
| 1 |                                                                |                               | O ambiente de edição é o que mais exige<br>recursos do computador. Isso pode ser notado<br>com o uso de um micro com chip Celeron 2,8<br>GHz e 256 Mbytes de memória RAM. |                                                                                            | medida em unidades de Mbytes<br>desempenho medido pela taxa de<br>transferência (256, 128 ou 64 bits). |              |                      |               | FSP 01/02/2005                  |                      |                          |
| 2 |                                                                |                               | A maneira mais rápida de analisar o<br>com a fórmula clock x bits por clock / 8. Os<br>chips voltados ao mercado de alto                                                  | desempenho da memória é compararmos a sua<br>taxa máxima de transferência, que é calculada |                                                                                                    |              |                      |               | CDH 01/02/2005                  |                      |                          |
|   | Traços Distintivos<br>Nova Coluna<br>$\boldsymbol{\mathsf{A}}$ | Dados Traços Distintivos<br>B | - Não use aspas duplas<br>Ċ                                                                                                    | Semântica Termo Equivalente Termos Remissivos<br>D                                         | Ë                                                                                                    | F            | Ġ                    | H             | Informações Enciclopédicas<br>п | J                    |                          |
| 1 | unidade                                                        | medida                        | Mbytes                                                                                                    |                                                                                            |                                                                                                    |              |                      |               |                                 |                      |                          |
| 2 |                                                                |                               |                                                                                                    | desempenho taxa de                                                                         | tr                                                                                                    |              |                      |               |                                 |                      |                          |
| 3 |                                                                |                               |                                                                                                    |                                                                                            |                                                                                                    | virtal<br>ou |                      |               |                                 |                      |                          |
| 4 | chip                                                           |                               |                                                                                                    |                                                                                            |                                                                                                    |              | formado<br><b>po</b> | forma de<br>ι | armazena<br>d                   | não<br>proces        |                          |
|   |                                                                |                               |                                                                                                    |                                                                                            |                                                                                                    |              |                      |               |                                 |                      | $\overline{\phantom{a}}$ |

Figura16: Contextos, conceitos e seleção de traços distintivos do termo *memória*.

A partir da terceira tela (figuras 16 em diante), tendo em perspectiva os excertos de textos previamente inseridos, o aluno preenche todos os dados que comporão a microestrutura do verbete (além dos traços distintivos, acima citados): dados morfossintáticos e posição do termo no corpus (figura 18), informações semânticas (como hipônimos, hiperônimos, co-hipônimos, sinônimos e antônimos; figura 19), o termo equivalente na outra língua (desde que o mesmo já tenha sido inserido no banco de dados; figura 20), possíveis termos remissivos (figura 21) e informações enciclopédicas (figura 22), que podem ser fornecidas por sites colaborativos na Internet (como a Wikipédia, por exemplo). É importante notar que o aluno preencherá somente os campos cujas informações são fornecidas pelos excertos previamente escolhidos. Se nem todos os campos forem preenchidos, isso cria duas possibilidades: deixar a microestrutura incompleta e preenchê-la futuramente ou reiniciar os trabalhos com o *corpus* e inserir mais excertos para que todas essas informações possam ser inseridas.

O último passo é a criação do conceito final/definição (novamente figura 17). Separamos conceito final, que é uma criação do aluno a partir dos traços distintivos levantados, de definição, que pode ser a adequação desse conceito final às regras de um projeto maior. No caso da figura 17, repetem-se os conceitos. Somente a definição aparecerá na página de visualização na Internet.

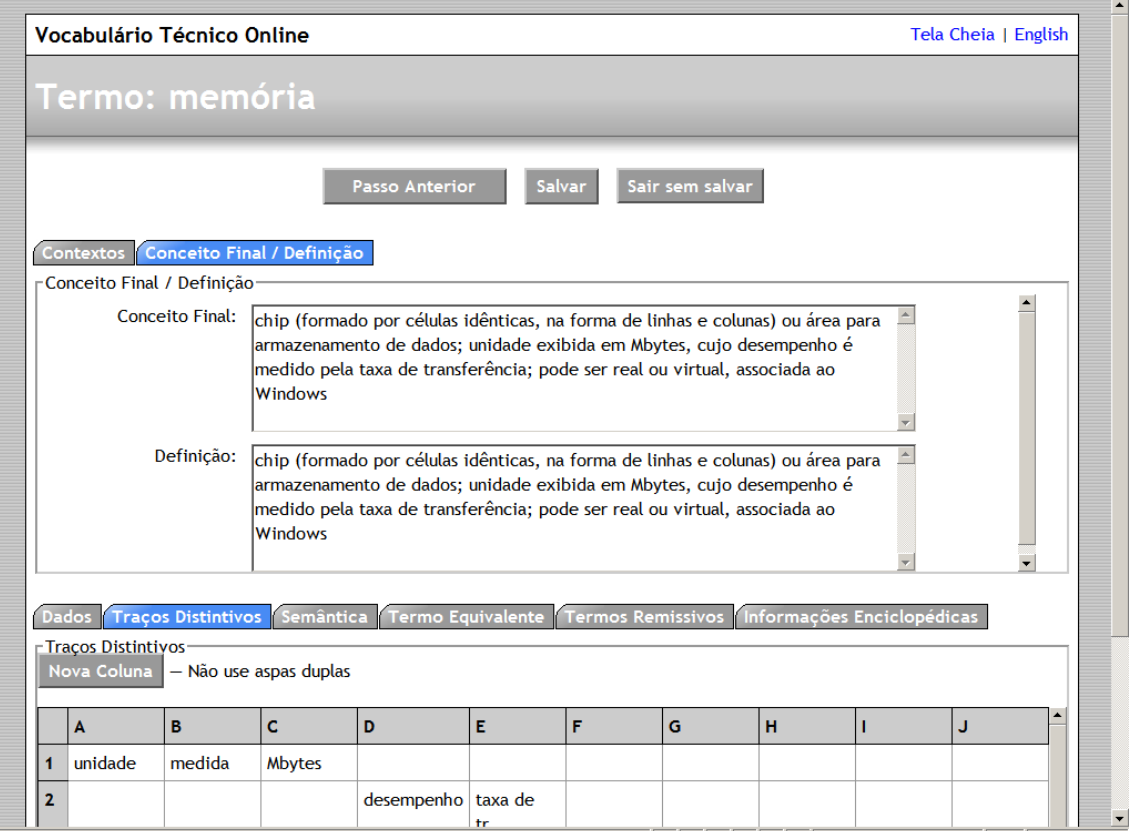

Figura 17: Os traços distintivos (parte inferior) e a criação do conceito final e definição (parte superior) do termo *memória*.

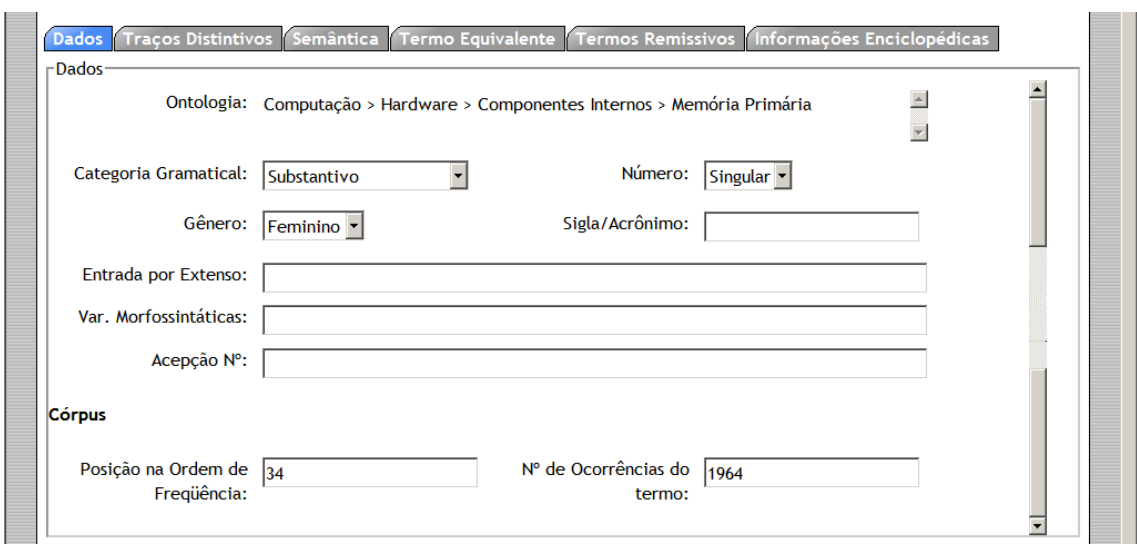

Figura 18: Informações morfossintáticas e a posição no *corpus* do termo *memória*.

![](_page_17_Picture_32.jpeg)

Figura 19: Informações semânticas, termo *memória*. Note-se que somente os campos cujas informações podem ser retiradas dos exemplos do *corpus* são preenchidos.

![](_page_17_Picture_33.jpeg)

Figura 20: Termo equivalente a *memória*, em inglês (em destaque).

![](_page_17_Picture_34.jpeg)

Figura 21: *Chipset*, termo remissivo para *memória*. A remissiva deve ser levantada a partir dos exemplos, assim como todos os outros campos. A mesma só pode ser incluída se o termo em questão já foi cadastrado.

![](_page_18_Picture_113.jpeg)

Figura 22: Tela de inserção e visualização de informações enciclopédicas, termo *memória*.

É importante notar que todos os campos serão preenchidos somente pelas informações conseguidas a partir do corpus (proposta básica). Embora definições dicionarizadas (como na figura 18) possam ser inseridas no banco, elas não aparecerão na página final. O corpus deve oferecer todas as informações necessárias; caso isso não aconteça, um redimensionamento da estrutura do mesmo deve ser considerado.

# **5. Ferramentas similares**

A construção de corpora e a posterior análise terminográfica vem apresentando, já há algum tempo, uma importante contribuição por parte dos pesquisadores. Além dos bancos de dados restritos aos projetos desenvolvidos (acima citados), podemos destacar, além do VoTec, dois exemplos de sites dedicados ao tema: o português Corpógrafo e o brasileiro e-Termos.

O Corpógrafo (disponível em: http://www.linguateca.pt), um dos primeiros sites a trabalhar com *corpora*, possibilita ao pesquisador uma experiência na compilação, armazenamento e análise desses *corpora*. O primeiro passo oferecido pelo site é a criação do *corpus* de especialidade desejado pelo consulente, seguido de análise com ferramentas tradicionais na área (como o concordanciador). O site faz parte de um projeto maior, a Linguateca, especializada em bases textuais.

O e-Termos (disponível em: http://www.etermos.ufscar.br), mais recente, foi desenvolvido especificamente para a criação de bases de dados terminológicas. O mesmo é dividido em seis fases: compilação automática de um corpus, análise do mesmo, extração de candidatos a termos, criação de mapas conceituais, gerenciamento da base de dados (fichas terminológicas e elaboração da definição) e edição final. Dessas três ferramentas, é a mais completa, pois gerencia todo o processo de criação do produto terminológico, da compilação (ainda em fase de testes) até a publicação final, no formato escolhido pelo terminógrafo.

# **6. Conclusão**

O ensino de Terminologia, muitas vezes, é enfocado somente nas teorias que os vários pesquisadores da área já trabalharam. Por falta de tempo e/ou ferramentas, o professor não parte para a prática terminográfica. Consideramos que o aluno, nesse caso, teria apenas uma visão parcial do processo. Embora o VoTec não seja a única ferramenta disponível na Internet para esse fazer terminográfico, ele pode ser uma opção. O mesmo oferece duas possibilidades de trabalho com os alunos para que essas lacunas sejam sanadas: uma discussão sobre os elementos que compõem a microestrutura de um termo pode ser desenvolvida através da página visualização na Internet; um trabalho com os alunos pode ser feito diretamente no banco de dados, possibilitando que os aprendizes desenvolvam o "fazer" terminográfico, podendo, eles mesmos, tornarem-se futuros terminógrafos e grandes produtores de dicionários em áreas de especialidade.

## **Referências bibliográficas**

Almeida, G. M. B., Pino, D. H. P., Souza, D. S. L. A definição nos dicionários especializados: proposta metodológica. RITerm – *Debate Terminológico*, n. 3, janeiro 2007. Disponível em: <http://www.riterm.net/revista/n\_3/Art\_Barcellos\_Almeida.pdf>. Acesso em: 15 abril 2007.

Araújo, L. A. *De big-bangs a buracos negros no universo da tradução no Brasil: um estudo sobre o papel da terminologia na prática tradutória e na formação de tradutores*. Campinas, 2001. 279 f. Tese (Doutorado em Lingüística Aplicada) - Instituto de Estudos da Linguagem (IEL)/UNICAMP.

Atkins, S.B.T., Fillmore, C.J., Johnson, C.R. Lexicographic relevance: selecting information from corpus. *International Journal of Lexicography*. Londres, n. 16.3, , 2003. p. 251-280

Aubert, Francis Henrik. *Introdução à metodologia da pesquisa terminológica bilíngüe*. São Paulo: Humanitas, 1996. p. 71-85.

Bacellar, Fernanda. *Elementos para a elaboração de um dicionário terminológico bilíngüe em Ciências Agrárias*. São Paulo: 2002. 200 f. Tese (Doutorado em Lingüística) – Faculdade de Filosofia, Letras e Ciências Humanas, Universidade de São Paulo. p. 85-89.

Barbosa, Maria Aparecida. Dicionário, vocabulário, glossário: concepções. ALVES, I. M. (org.). *A constituição da normalização terminológica no Brasil*. São Paulo: FFLCH/CITRAT, 2001. p. 36.

Cabré, Maria Teresa. *La terminología. Teoria, metodologia, aplicaciones*. Barcelona: Editorial Antártida/Empúries, 1993. p. 281-282.

Fromm, Guilherme. *Proposta para um modelo de glossário de informática para tradutores*. São Paulo, 2002. Dissertação (Mestrado em Lingüística). Faculdade de Filosofia, Letras e Ciências Humanas, Universidade de São Paulo.

\_\_\_\_\_. *VoTec: a construção de vocabulários eletrônicos para aprendizes de tradução*. São Paulo, 2007. Tese (Doutorado em Estudos Linguísticos e Literários em Língua Inglesa). Faculdade de Filosofia, Letras e Ciências Humanas, Universidade de São Paulo.

\_\_\_\_\_. A construção e análise de corpora para alimentação de um banco de dados terminográfico: um exemplo. *Domínios de Linguagem* 3, 2008. Disponível em: <http://www.dominiosdelinguagem.org.br/pdf/Texto%2020.pdf>, acessado em 20/08/2009.

\_\_\_\_\_. VoTec: página de terminologia para tradutores. *Revista Estudos Linguísticos*, v. 38, n. 1. GEL: Campinas, 2009-A. Disponível em: < http://www.gel.org.br/estudoslinguisticos/volumes/38/EL\_V38N1\_15.pdf>, acessado em: 20/08/2009.

\_\_\_\_\_. Proposta para a construção da microestrutura de um verbete terminológico para tradutores. *TradTerm* 5. São Paulo: Humanitas, 2009-B (no prelo).

Gavenski, M. M. Microisis: uma experiência no gerenciamento de dados terminológicos. In: Krieger, M. G.; Maciel, A. M. B (org.). *Temas de terminologia*. Porto Alegre/São Paulo: Ed. Universidade/UFRGS/Humanitas/USP, 2001. p. 349-356.

Krieger, Maria da Graça.; Finatto, Maria José Borconi. *Introdução à terminologia: teoria e p*rática. São Paulo: Contexto, 2004. p. 136-144.

Krieger, Maria da Graça. Do ensino da terminologia para tradutores: diretrizes básicas. *Cadernos de Tradução,* Santa Catarina: UFSC, n. 17, 2006. p. 203.

Maciel, A. M. B. Termisul e terminótica. In: KRIEGER, M. G.; MACIEL, A. M. B (org.). *Temas de terminolog*ia. Porto Alegre/São Paulo: Ed.Universidade/UFRGS/Humanitas/USP, 2001. p. 344-348.

Rost, H. G. *Termos técnicos de seguros: dicionário trilíngüe*, 2003. [s.n.]. p. 57

Schmitz. J. R. Algumas considerações sobre a dificuldade da utilização de dicionários de aprendizes dentro e fora da sala de aula. In: Vilson Leffa. (Org.). *As Palavras e a sua Companhia*. Pelotas: Editora Educat, 2000. Disponível em: <http://www.unicamp.br/iel/site/docentes/John/DICPOARG.html>. Acessado em: 18/01/2007.